### •**AndroidOS**

### •**Gingerbread&Honeycomb**

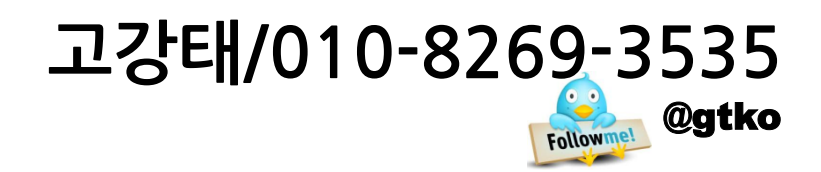

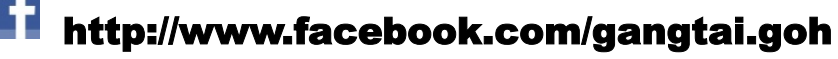

gangtai.goh@gmail.com

고포릿 http://gtko.springnote.com

• **VERSION 1.0** • Release Date : 2011.9.22

## **강사약력**

- **경력:1994년이후개발/ 16년~**
	- **- LG전자가전연구소중형유닉스Admin/NetworkAdmin/Javaapp.개발**
	- **-미주제강 전산팀장:ERP/Groupware/Androidfreelancer**
- **주요강의**
	- **-인하대학교/안양지식산업진흥원/원광대학교/대구대학교/청강대**
- **대외활동**

- 경희대 bada 교재 감수 / 구글코리아 2011 개발자랩 튜터 참여 / NIPA 한국소프트웨어진흥원 멘토

- **개발경력**
	- **-Android:신한카드/KT향앱등…**

**-WebApp:웹메일서버,그룹웨어,도서/자산/바코드관리,유니텔채팅,8좌화상회의용 메시지서버**

### **강의내용**

- Android Gingerbread 와 HoneyComb 소개
- § New Android Market

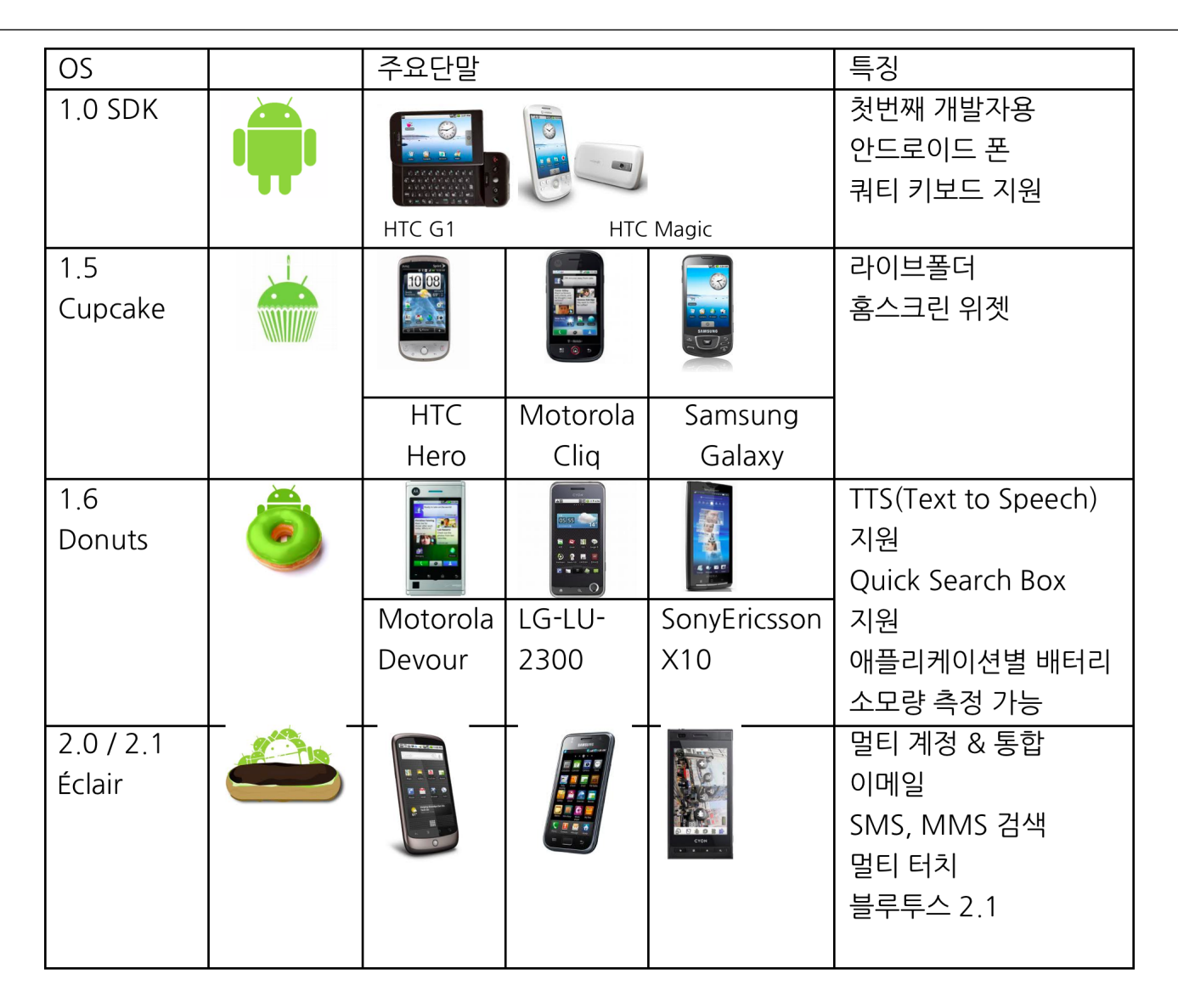

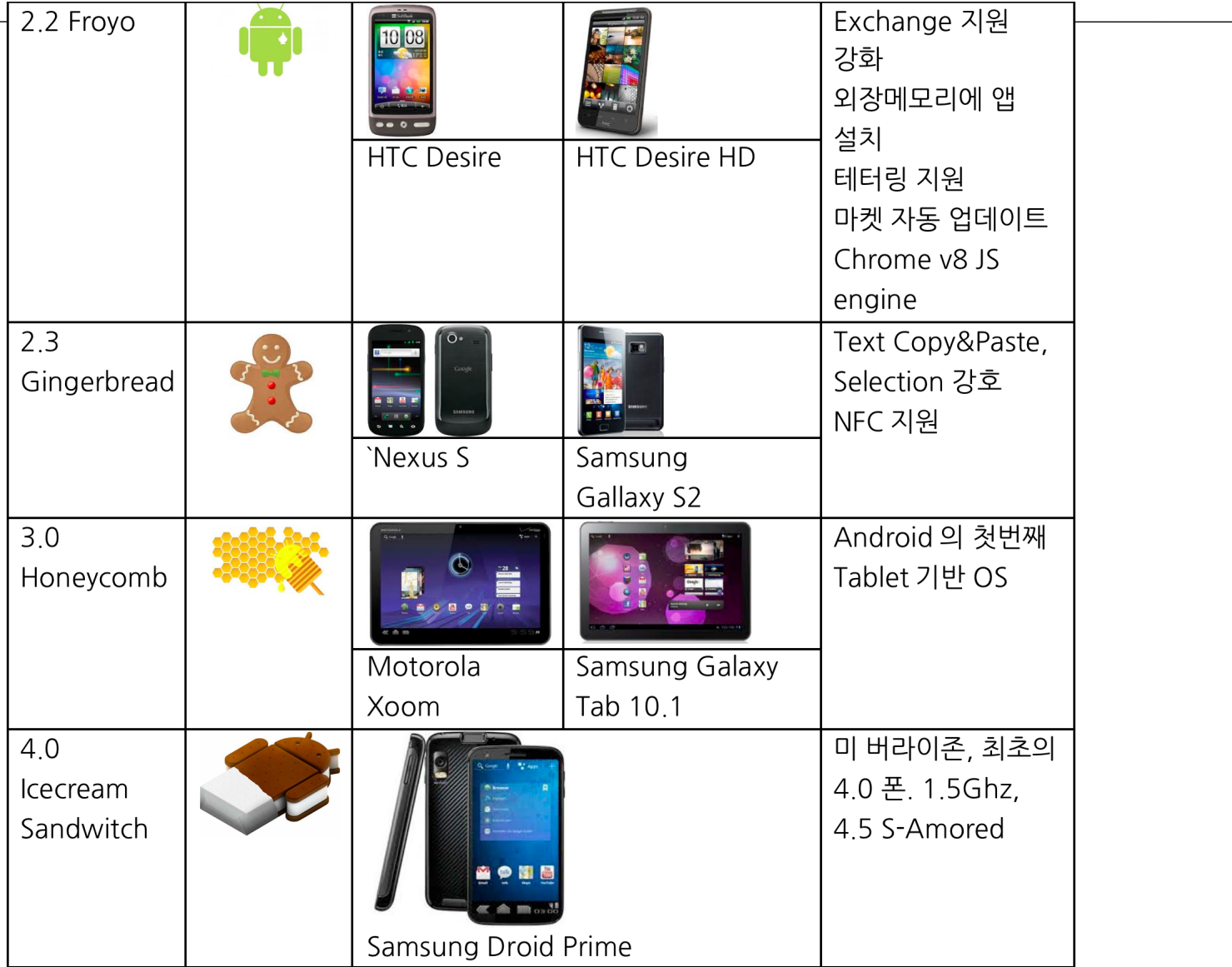

갤럭시 노트 - S2 - iPhone Samsung GALAXY Note Samsung Galaxy S II Apple iPhone 4 **SAMSUNG** ", all @ 2:45 PM MAOSOF **1**  $2^{\circ}$ C  $r_1$ **O**  $\overline{7}$  $H$ ch a Live Broad the GALAXY S III  $\Box$ 

http://www.phonearena.com/news/Samsung-Galaxy-Note-who-is-it-forsize-comparison\_id21746

#### 갤럭스 노트

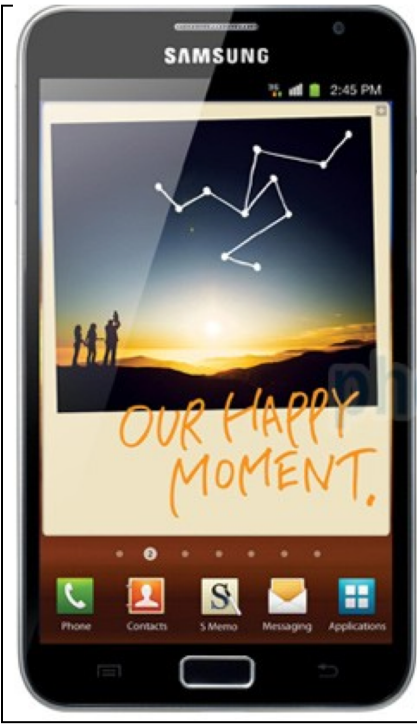

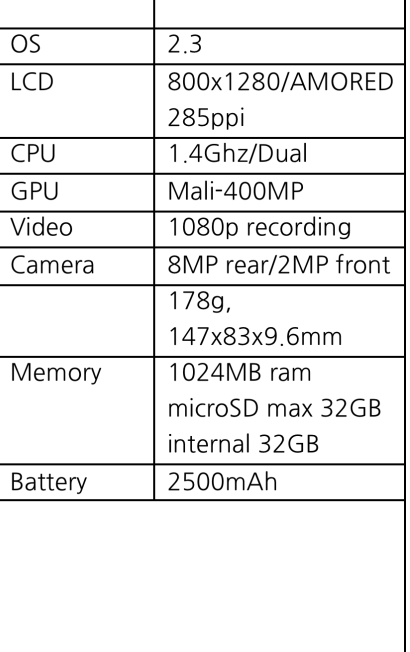

#### 갤럭스 Tab 7.7 /8G/16G/32G/64G

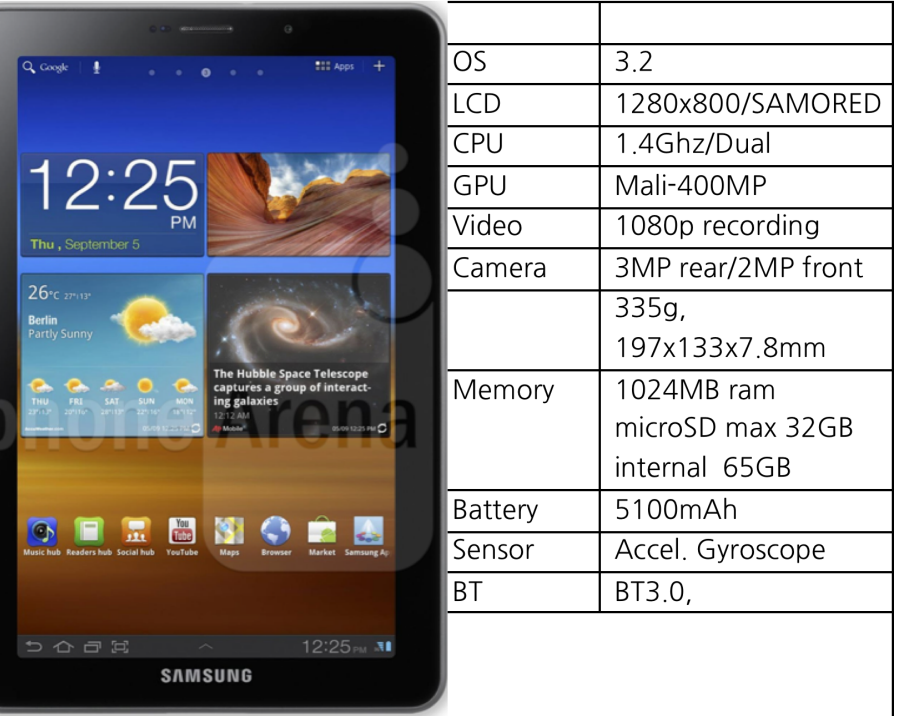

http://www.phonearena.com/phones/Samsung-GALAXY-Note\_id6116

## Gingerbread

- 달라진 점
- New User Features
- New Developer Features
- New Platform Technologies

### **달라진점**

**Gingerbread** 

인터넷전화(mVoIP) 근거리무선통신(NFC) 게임개발기능강화 전면카메라지원 새로운스크린크기와밀도지원 향상된 멀티미디어 UI의개선 빠른 텍스트 입력 간편해진선택,복사,붙여넣기기능 향상된 배터리 관리 기능 애플리케이션관리 Performance (Concurrent GC, ext4 …) Audio Effects SIP NFC **StrictMode** NDK revamped

> http://developer.android.com/sdk/ android-2.3-highlights.html

# **UI개선**

**Gingerbread** 

UI는 전체 시스템에 걸쳐 쉽고 빠르게 배울수 있도록 개선되었습니다. 검은색을 채택하 **여알림바와메뉴가좀더선명하게드러날수있도록했으며배터리효율성을강화하였 습니다.**

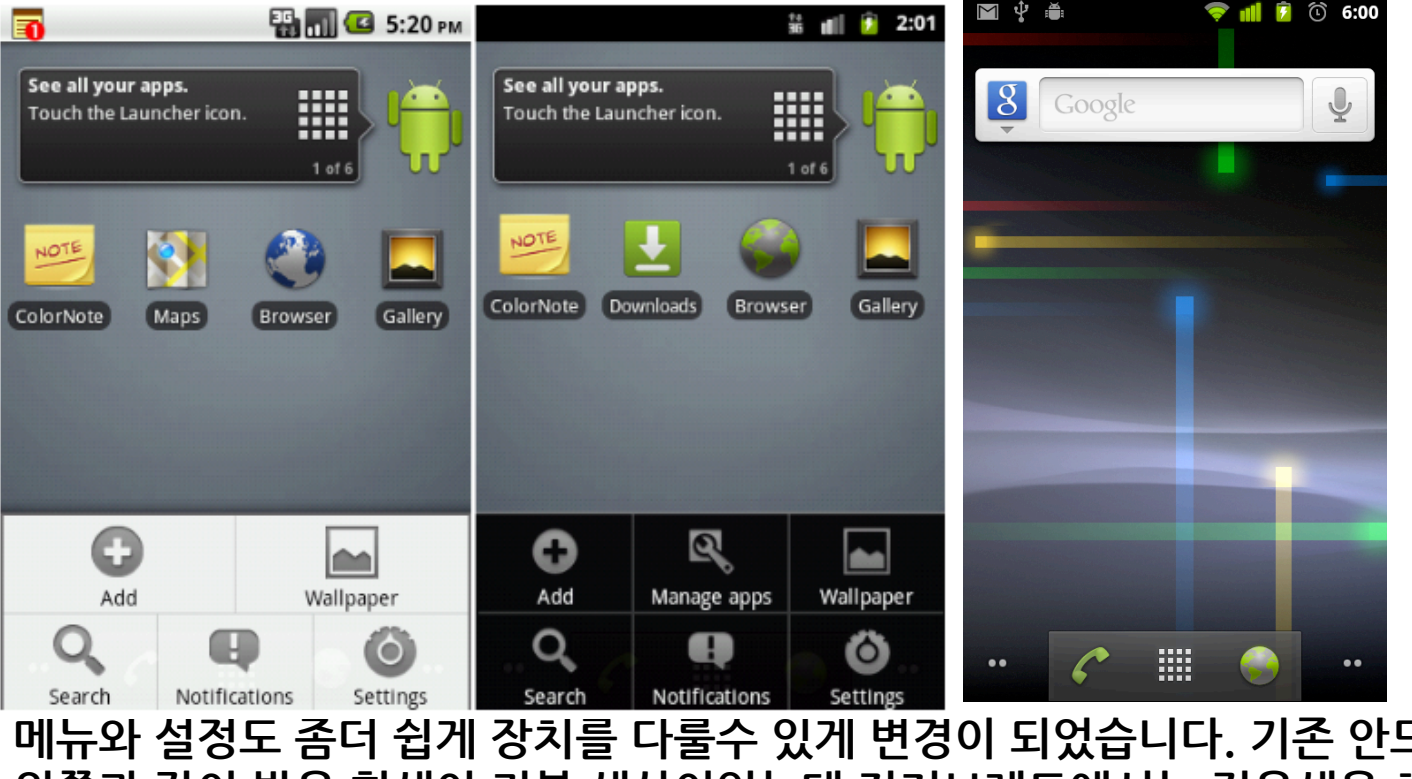

**메뉴와설정도좀더쉽게장치를다룰수있게변경이되었습니다.기존안드로이드는** <u>왼쪽과 같이 밝은 회색이 기본 색상이었는데 진저브레드에서는 검은색을 채택하고 전</u> <u>체적으로 명도를 낮춰 어두운 색상에서 전력을 적게 소모하는 AMOLED에도 적합하게</u> **변경되었습니다.**

# **텍스트입력개선**

**Gingerbread** 

#### **소프트키보드는더빠른입력과편집을할수있도록다시설계 빠른속도로정확하게입력할수있도록모양과위치를변경 자동완성을위한글자도더커지고선명하게바뀌어 멀티터치를지원해**Shift+<*letter*>**로바로숫자와**?123+<*symbol*>로심볼입력 가능

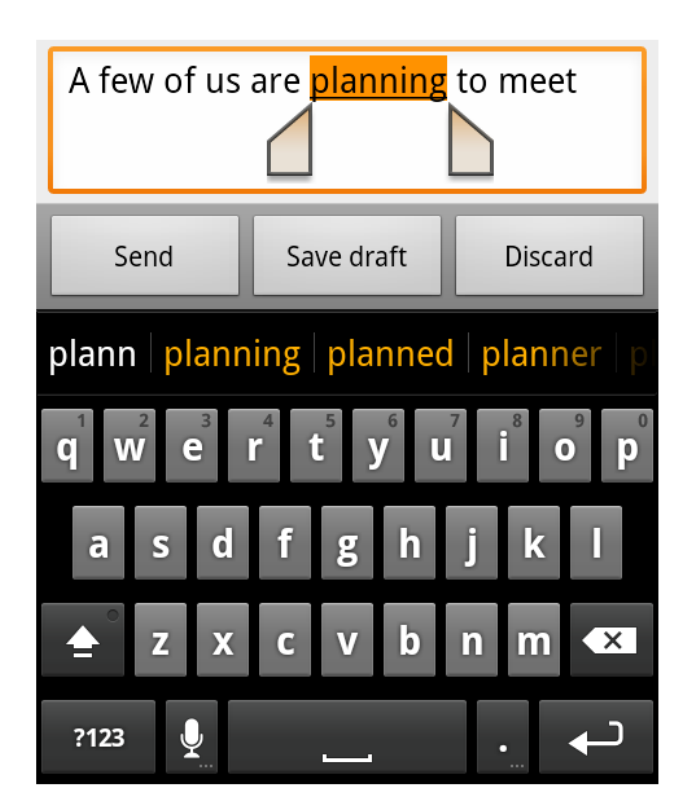

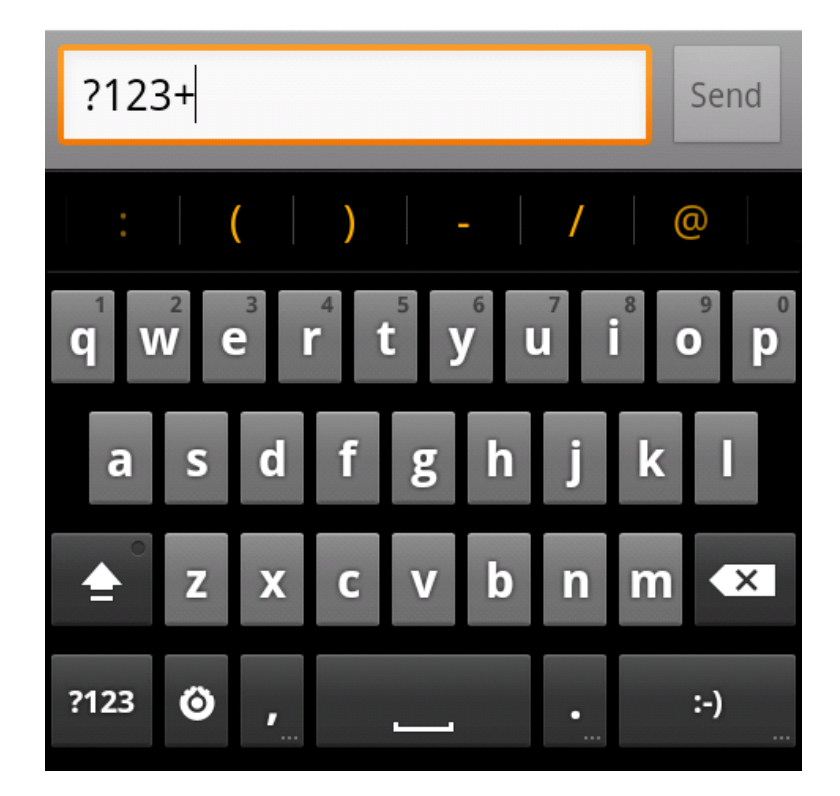

### **간편해진선택,복사,붙여넣기** Gingerbread

#### **문자의입력이나웹브라우징시에한번에선택,복사,붙여넣기가가능**

A few of us are planning to meet tonight at 8PM at 801 Chestnut Street at Jones, in San Francisco.

A few of us are planning to meet tonight at 8 PM at 801 Chestnut Street at Jones, San Francisco. Hope to see you there!

### **관리강화**

### **Gingerbread**

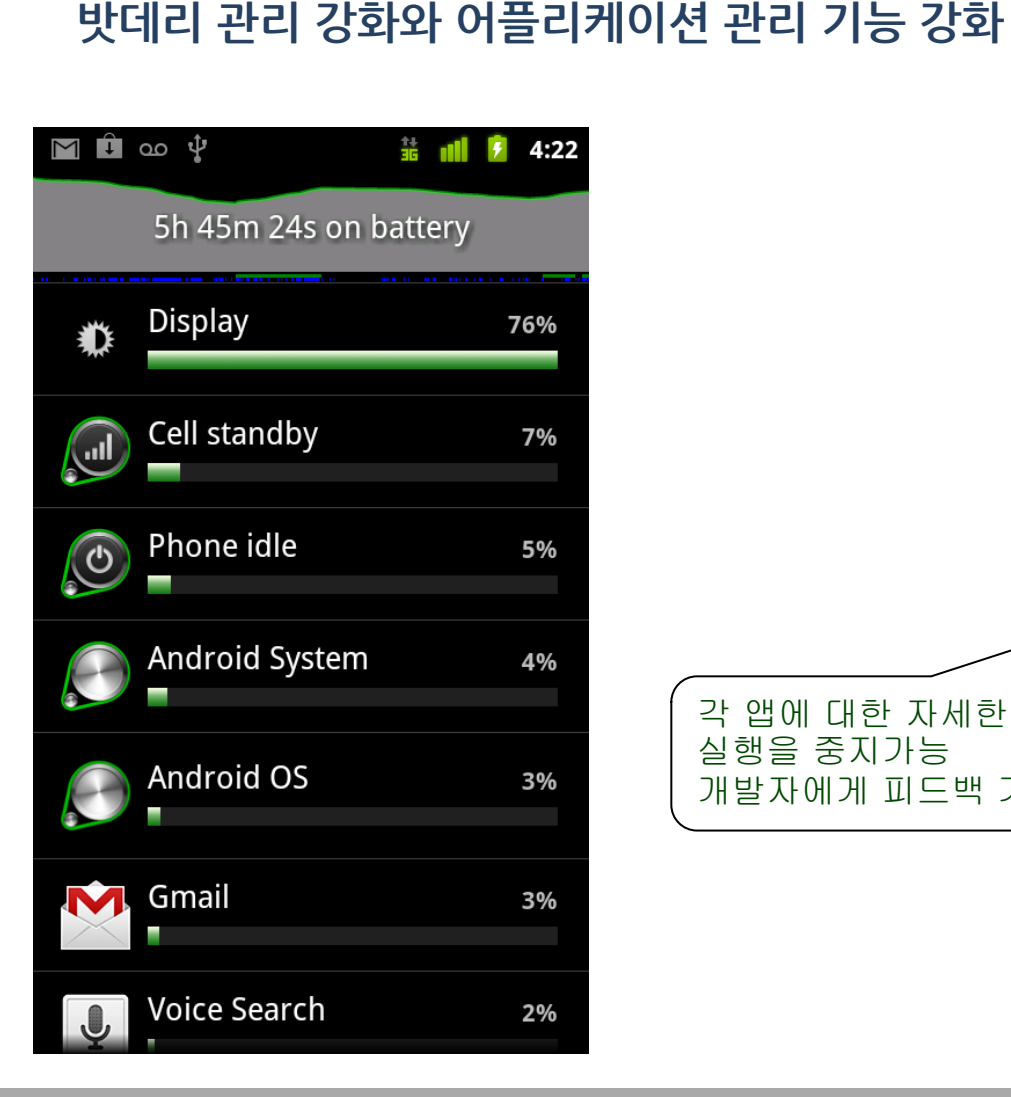

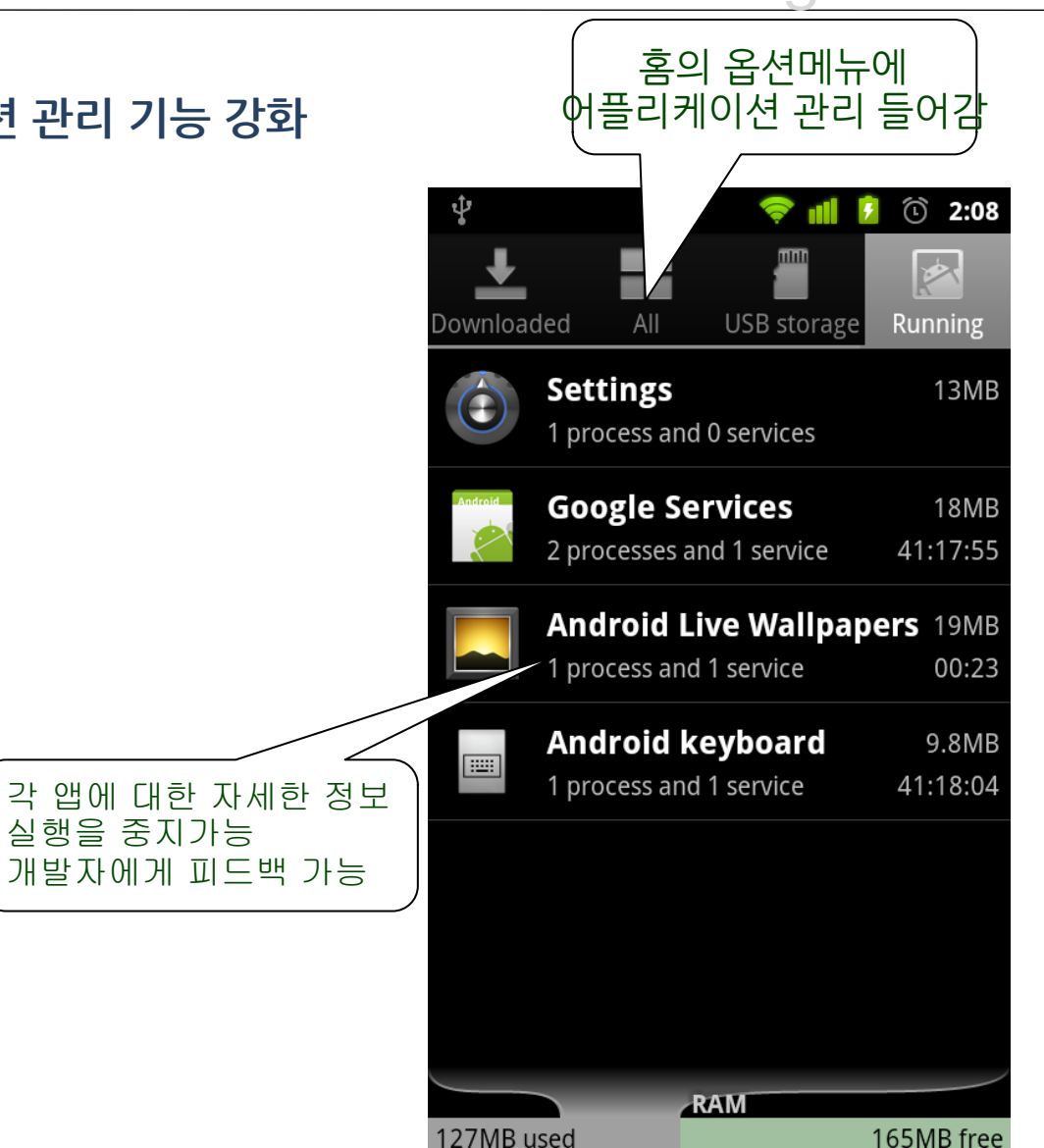

# **인터넷전화SIP**

**Gingerbread** 

<u>진저브레드부터 안드로이드에 인터넷 전화 프로토콜이 기본으로 탑재</u> 사용자는 전화번호부에서 바로 SIP 계정으로 전화 가능 인터넷 전화를 걸기 위해서는 SIP 계정을 따로 만들어야 하며 SIP 계정을 만드는 기 **능은포함되지않음. 기존전화번호부에통합되어,인터넷전화로전화걸기가일반전화를거는것과동**

**일한사용자경험을제공**

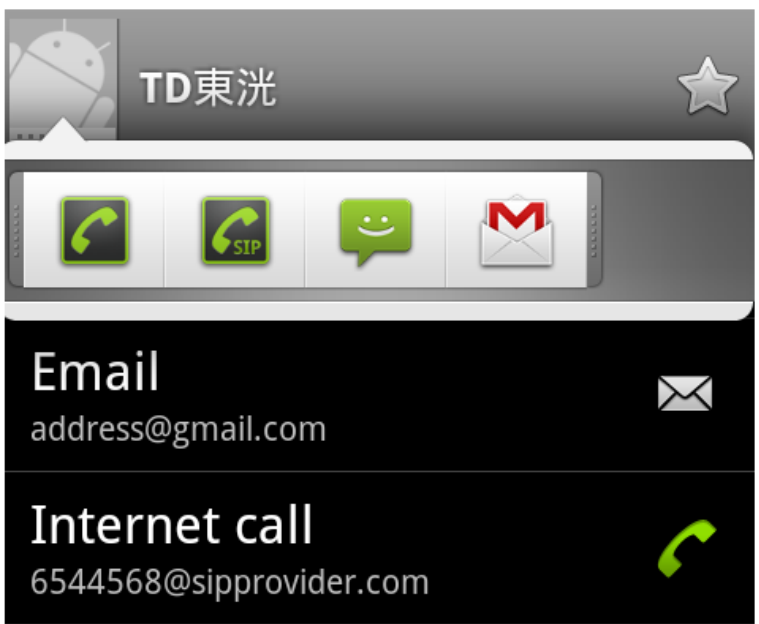

코드 참조 Android 2.3 Sample  $\rightarrow$  SipDemo 참조 http://developer.android.com/reference/android/net/sip/package-descr.html

# 인터넷전화 SIP (2)

Gingerbread

Popular for voice and video calls over IP

- General purpose IM, games, etc.  $\blacksquare$
- **REGISTER**  $\blacksquare$
- **INVITE**  $\blacksquare$
- **BYE**  $\blacksquare$
- Media separate  $\mathcal{L}_{\mathcal{A}}$

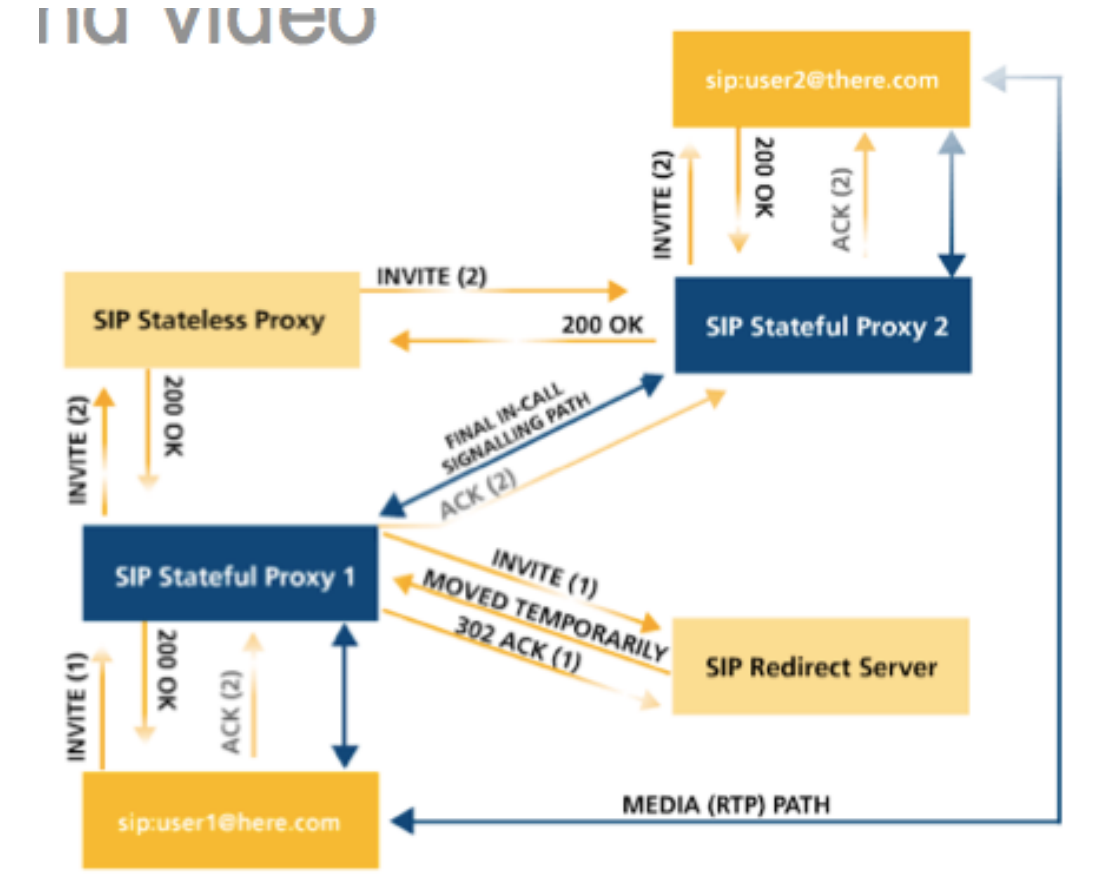

# **인터넷전화SIP(2)**

**Gingerbread** 

- **SipManager: central for SIP functionality**
- **SipProfile: user account data**
- SipSession: session
- SipAudioCall: convenience for voice calls

Basic Steps: SIP

- Get a SipManager
- Create a "me" and "you" SipProfile
- Use SipManager establish a call
- Once established, start audio

# **인터넷전화SIP(2)**

**Gingerbread** 

**Setup** 

```
manager = SipManager.newInstance(ctx)
builder = new SipProfile.Builder(username, 
domain)
me = builder.setPassword(password) me = 
builder.build()
manager.open(me)
you = SipProfile.Builder(uri).build()
// URI Example: "+49891234@sipgate.de"
```
Making a call

call = manager.makeAudioCall(me, you, listener, timeoutInSeconds)

SipAudioCall.Listener

– onCallEstablished(SipAudioCall call)

- call.startAudio()
- call.setSpeakerMode(true)
- call.toggleMute()

# **인터넷전화SIP(3)**

**Gingerbread** 

- Available & permission Check if SIP is available on device isApiSupported, isVoipSupported
- Basic permissions
- INTERNET, USE\_SIP
- § Audio call permissions – RECORD\_AUDIO, ACCESS\_WIFI\_STATE, WAKE\_LOCK, MODIFY\_AUDIO\_SETTINGS

### **AudioEffects**

MediaPlayer&AudioTrack android.media.audiofx.Equalizer

Available Effects

- -Equalizer
- Bass boost
- Environment reverb
- -Virtualizer
- -Visualizer

```
aid = getAudioSessionId() // or 0 
effect = new BassBoost(0, aid)
effect.setStrength(1000)
effect.setEnable(true)
…
```

```
effect.release()
```
### **Gingerbread**

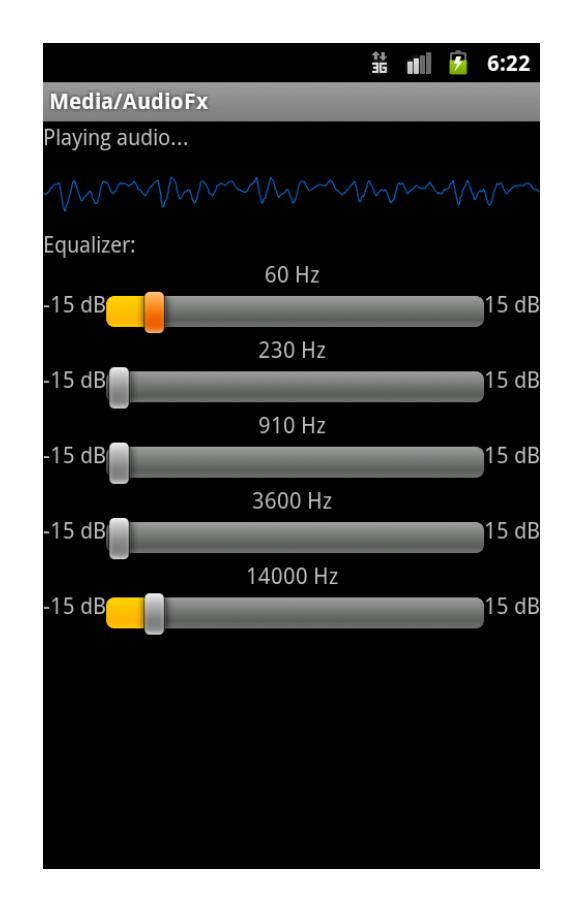

# **근거리무선통신NFC**

**Gingerbread** 

**NFC를지원하여해당하드웨어가탭재된단말에서는모바일결 제,RFID태그정보습득이가능,**wireless communication within  $~2cm$ , 13 - 106 Kbyte/s **스마트폰이기존신용카드,교통카드의역할을대체할수있으며 양방향통신으로결제도가능 RFID태그를읽을수있어상점들의포스터,스티커,광고에붙어 있는이벤트관련태그정보를읽어해당이벤트를웹브라우저로 열수있게됩니다.**

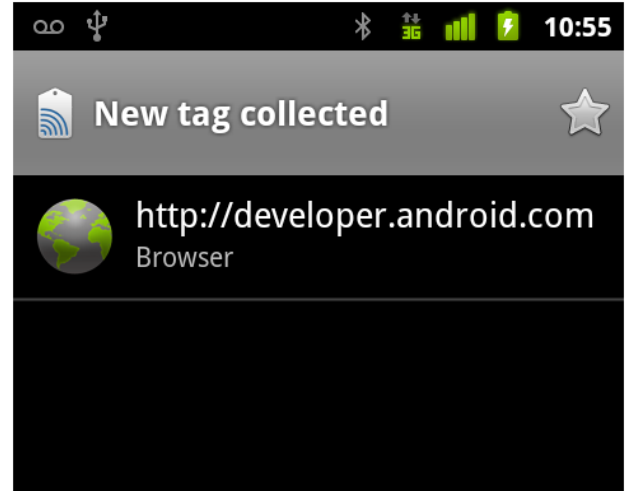

#### 코드 참조 Android 2.3 Sample  $\rightarrow$  NFCDemo

## **NFC - Notify**

**Gingerbread** 

**Permission:**android.permission.NFC <intent-filter> <action android:name = "android.nfc.action.TAG\_DISCOVERED" / > </intent-filter>

android.nfc.extra.NDEF\_MESSAGES Array of NdefMessage object

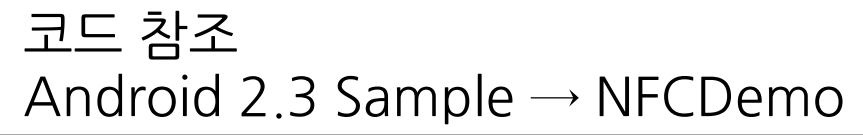

## NFC - NfcAdapter

**Gingerbread** 

- § API Level 9
- static getDefaultAdapter() (deprecated in 10)
- isEnabled: NFC disabled in system settings?
- § § API Level 10
- NfcAdapter.getDefaultAdapter(Context)
- Methods for foreground tag discovery/push

#### Foreground actions

- Multiple apps can register for NFC tags Foreground NFC: Activity is running
- $\rightarrow$  has priority over other NFC apps
- • enableForegroundDispatch: fires Intent
- (PendingIntent) when NFC tag is read
- enableForegroundNdefPush: makes a NDEF tag available

#### 코드 참조 Android 2.3 Sample  $\rightarrow$  NFCDemo

## NFC - NfcAdapter

**Gingerbread** 

- API Level 10: more tag technologies
- Mifare, A, B, F, V, ISO-DEP
- Filters defined in meta-data XML file
- Filtering by MIME type (e.g. text/plain)
- Working with tags is pretty low level
- $\rightarrow$  bits & bytes
- Nexus S must be really close to tag (<4cm)

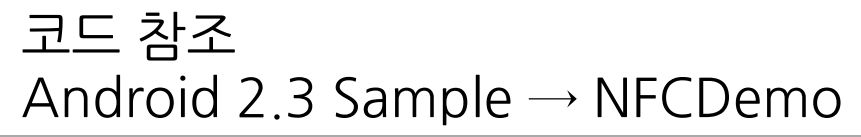

### **Downloads management** Gingerbread

Downloads Manager를 사용하여 편리하게 접근 가능. **사용자는브라우저,이메일및앱에서downloads manager에접근가능**

**API:**

**-**android.app.DownloadManager

**Code:**

- getSystemService(Context.DOWNLOAD\_SERVICE)

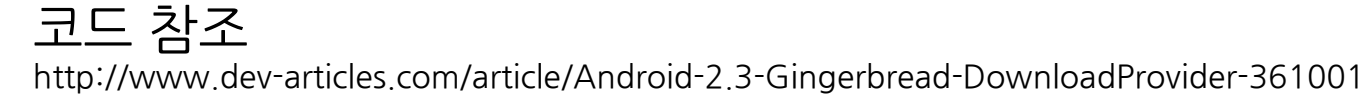

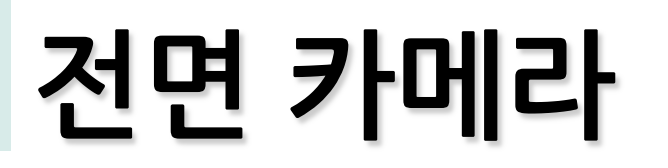

**Gingerbread** 

#### 단말에 장착된 다중 카메라에 접근 가능 비디오 채팅을 포함한 다양한 비디오 활용 앱과 서비스가 등장 가능**.**

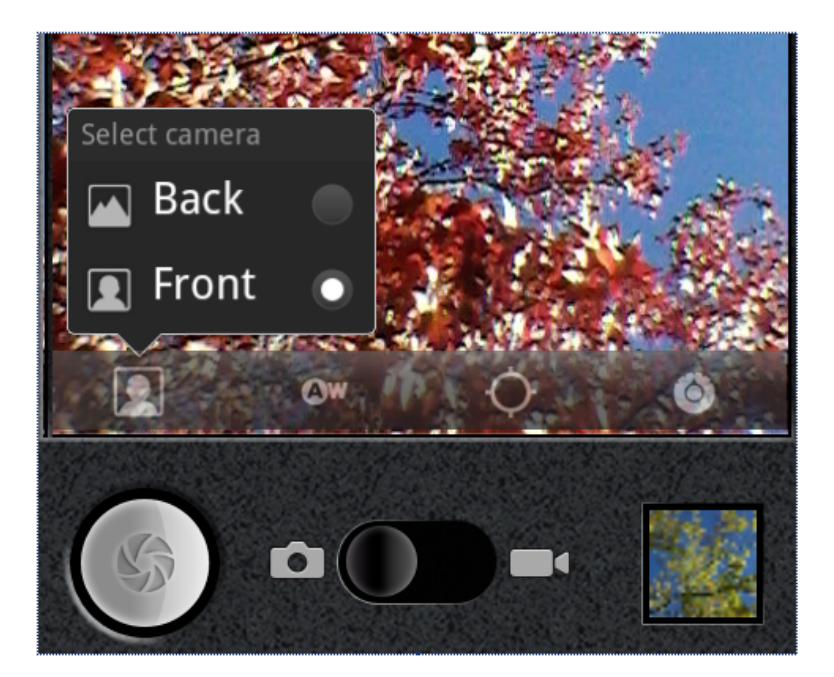

코드 참조 http://developer.android.com/reference/android/hardware/ Camera.html

### **New Developer Features**

- 개발자 기능 강화
- Gaming
- · Strict mode

# **게임개발기능강화**

GarbaseCollector)

### **Gingerbread**

### update in the second quarter. This would turn it into one of the<br>few Honeycomb tablets with a 7-inch screen, when the<br>minimum size to run this version of the Android OS is

3D그래픽성능도향상

#### **HTC Flyer (AKA Evo View 4G)**

SPECS:<br>Screen size, resolution: 7", 1024 by 600<br>Processor: Qualcomm, 1.5GHz Memory: 1GB Built-in memory storage: 32GB<br>Networking: WiFi, 3G/4G (on the Sprint network)<br>Cameras: 5-megapixel camera, 1.3-megapixel front-facing <u>na New York Weight:</u> 0.93 pounds Thickness: 0.52" **Prices: \$499** Availability: Presently available for pre-sale

#### SCOOP:

The Flyer is expect to ship with Android 2.4, but HTC tweeted that its OS would be upgraded to Honeycomb as a download regarded to be 8.9 inches. The Flyer will be known as the Evo View 4G on the Sprint network. It is unknown if its OS will be

#### OpenGLES, OpenWAXILM MAXILM PRESENTING Khronos의 오픈 스탠다드를 추가적으로 Native 영역에서 채택

# <u>새로운 스크린 크기</u>

**Gingerbread** 

#### **x-larget스크린지원:태블릿등화면이큰장치를지원. extrahighdensity:아이폰4레티나같은수준의높은밀 도의스크린장치를지원.**

# 향상된 멀티미디어

**Gingerbread** 

**구글이공개한로열티없는미디어포맷인WebM과VP8비디오코덱이안드로이드 에탑재**

AAC와 AMR WB로의 음성 인코딩을 지원

## **Strict mode**

**Gingerbread** 

**개발자를위한helperclasses**

Detect performance violations in threads – Network operations

- Disk reads/writes
- Detect leaks (VM wide)
- § **Activities**
- § **Closeable**
- § **SQLiteobjects**

Ways to react to violations (penalties) – Log, drop box, dialog, or crash

- Strict mode activated & configured in code
- android.os.StrictMode and inner classes
	- **-Policies**
	- **-Builders**

### **Strict mode - thread policy Gingerbread**

p=Builder().detectAll().penaltyLog().build() StrictMode.setThreadPolicy(p)

Example log with stack trace 03-19 20:21:44.292: DEBUG/StrictMode(32242): StrictMode policy violation; ~duration=336 ms: android.os.StrictMode \$StrictModeDiskReadViolation: policy=279 violation=203-19

Note: MapActivity triggers violations

## NDK r5

GCC 4.4.3, ./configure && make C++ STL (Standard template library) **Native Activities** 

Less Java wrappers nessesary

- Input and sensor access
- Audio (OpenSL)
- Windows management / pixel buffers
- Direct access to assets in APK

**Gingerbread** 

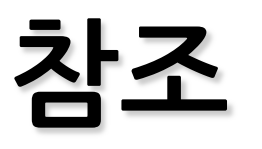

**-**

**Gingerbread** 

#### **커니블로그 - http://androidhuman.tistory.com/428**

#### **Gingerbread&honeycomb**

**http://www.slideshare.net/droidcon/droidcon-2011-gingerbread-andhoneycomb-markus-junginger-greenrobot**

# Android OS 3.0

- Honeycomb란?
- UI Improvements
- Developer Improvements

## **Honeycomb**란**?**

**Honycomb**

- Tablet != Phone
- Screen size
- Input
- More memory, faster CPU, multi-core
- But more pixels...
- GPU!

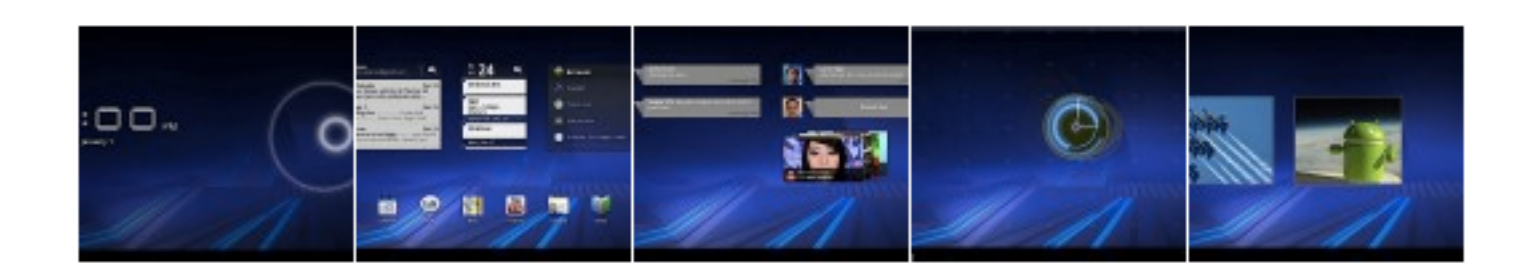

### Honeycomb 단말

#### **Honycomb**

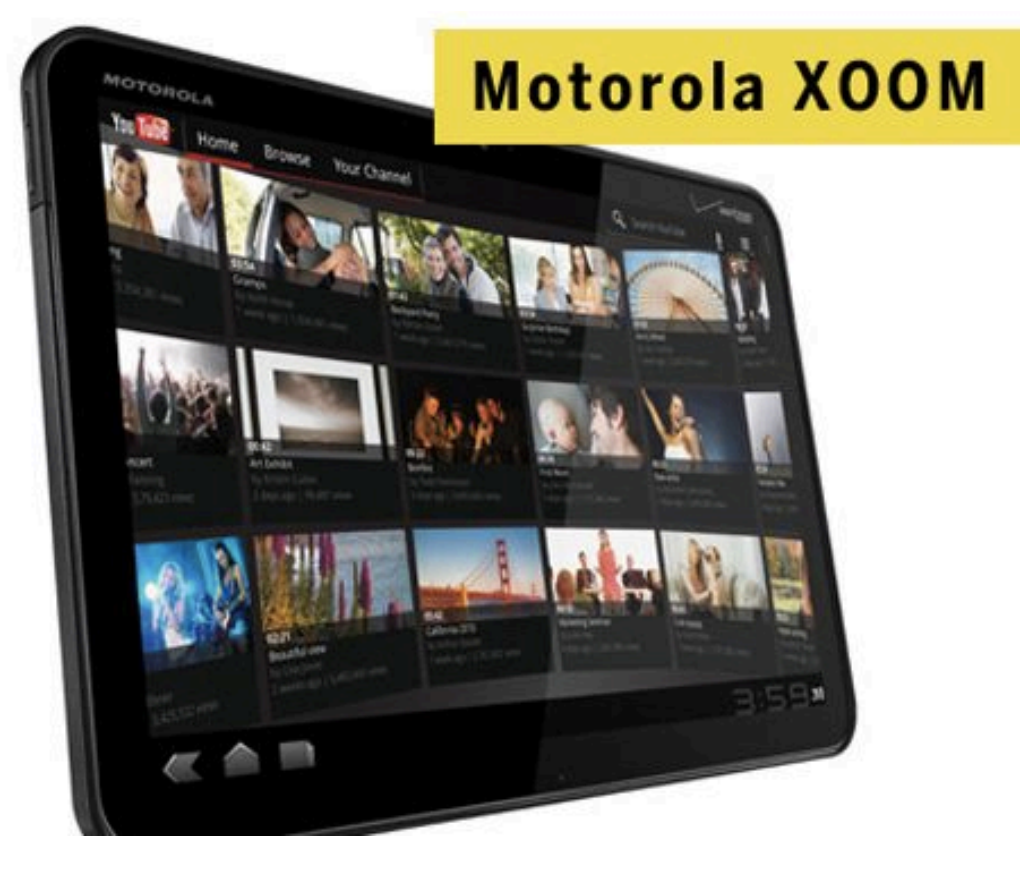

#### **MOTORIA XUUM**

#### **SPECS:**

Screen size, resolution: 10.1", 1280 by 800 Processor: Nvidia Tegra 2 dual core, 1.0GHz Memory: 1GB Built-in memory storage: 32GB Networking: WiFi, 3G (on the Verizon network) Cameras: 5-megapixel camera, 2-megapixel front-facing camera Weight: 1.6 pounds Thickness: 0.5" Prices: \$600 (WiFi version), \$800 (WiFi + 3G version) **Availability: Now** 

#### SCOOP:

As the first to hit the market, the specs of the XOOM are generally regarded as the "reference hardware" that Honeycomb needs in order to run at its best. Too bad that the XOOM is expensive. It has so far sold 100,000 units in its first month of release, which industry analysts have pegged as a disappointing start for the Honeycomb tablet market.

http://www.pcworld.com/article/227863/6\_best\_android\_honeycomb\_tablets\_you\_can\_buy\_now.html
#### **Honycomb**

#### Samsung Galaxy Tab

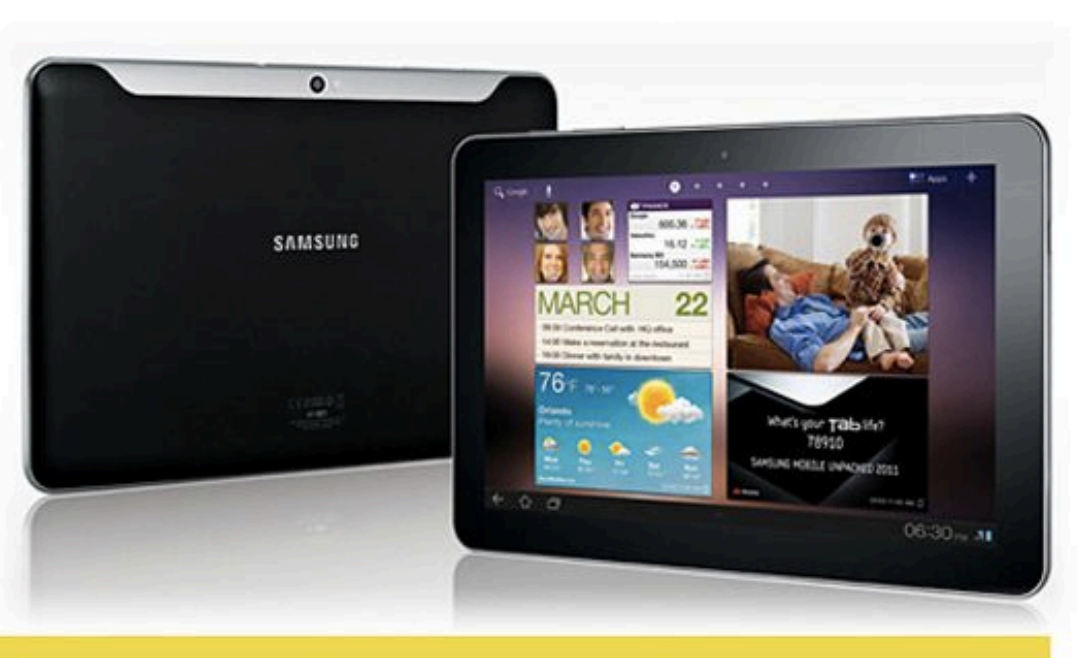

#### **Samsung Galaxy Tab 8.9 and 10.1**

#### Samsung Galaxy Tab 8.9 and 10.1

#### **SPECS:**

Screen size, resolution: 8.9", 1280 by 800 or 10.1", 1280 by 800 Processor: Dual core, 1GHz **Memory: Unlisted** Built-in memory storage: 16GB, 32GB Networking: WiFi, 3G Cameras: 3-megapixel camera, 2-megapixel front-facing camera Weight: 1.03 pounds (8.9 version), 1.31 pounds (10.1 version) Thickness: 0.33" Prices: WiFi-only 8.9 model: \$469 (16GB version), \$569 (32GB); WiFi-only 10.1 model: \$499 (16GB), \$599 (32GB) Availability: June 8 (for the WiFi-only models)

#### SCOOP:

If there's one company that has been doing a pretty darn good job of aping the design style of Apple's products, it's Samsung. So after knocking off the iPhone and MacBook Air, Samsung's two Honeycomb tablets will not only feature similar slick form factors but will actually be thinner than the iPad 2 (by 0.01") and more competitive in price.

http://www.pcworld.com/article/227863/6 best android honeycomb tablets you can buy now.html

#### **Honycomb**

#### LG G-Slate

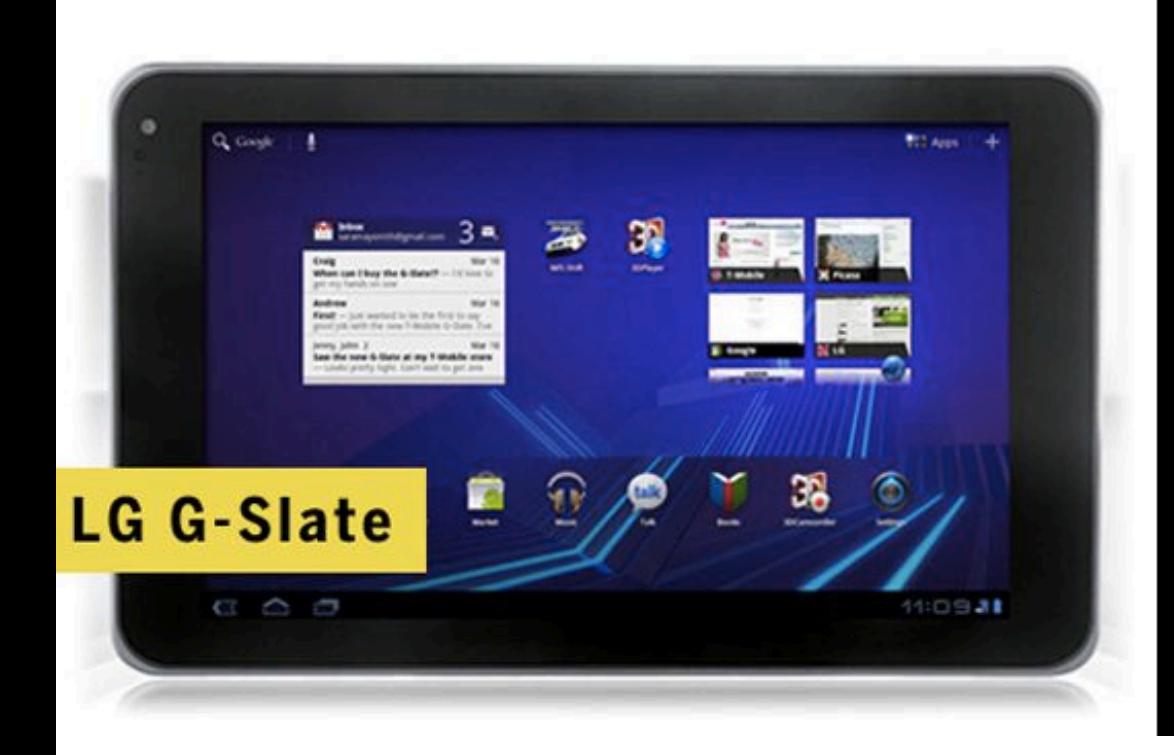

#### **LG G-Slate**

#### **SPECS:**

Screen size, resolution: 8.9", 1280 by 768 Processor: Nvidia Tegra dual core, 1.0GHz **Memory: Unlisted** Built-in memory storage: 32GB Networking: WiFi and 4G (on the T-Mobile network) Cameras: Two 5-megapixel cameras for 3D video capture, 2megapixel front-facing camera Weight: 1.39 pounds Thickness: 0.50" Prices: \$530 (after \$100 rebate with 2-year T-Mobile contract), \$750 (no contract) **Availability: Now** 

#### SCOOP:

At first glance, the G-Slate doesn't appear to be anything special, compared to other Honeycomb tablets with an 8.9inch display, and its prices are not as low. But, hold on a sec this is a tablet that shoots HD video in 3D? Really? Yep, the G-Slate will have two cameras side-by-side so you can shoot video in 3D (the red-blue kind), which you, wearing 3D glasses, can watch on this Honeycomb tablet's screen.

http://www.pcworld.com/article/227863/6\_best\_android\_honeycomb\_tablets\_you\_can\_buy\_now.html

#### **Honycomb**

#### ASUS Eee Pad Transformer TF101

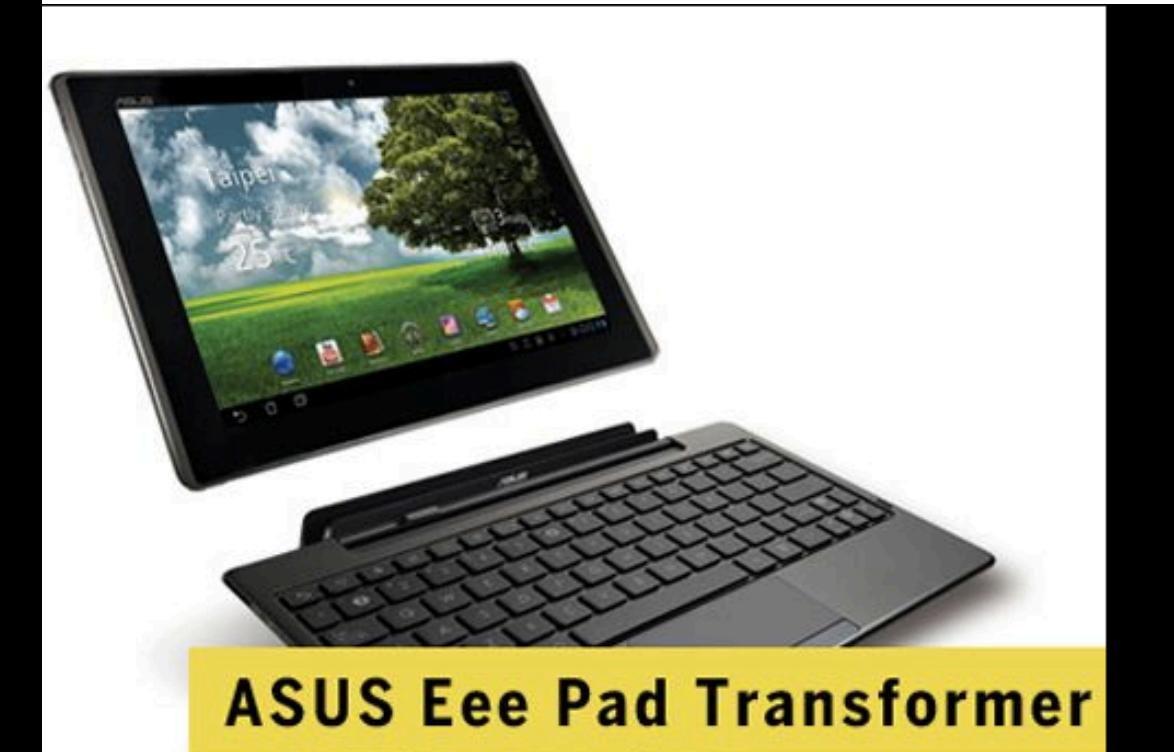

#### **ASUS Eee Pad Transformer TF101**

**SPECS:** 

Screen size, resolution: 10.1", 1280 by 800 Processor: Nvidia Tegra 2 dual core, 1.0GHz Memory: 1GB Built-in memory storage: 16GB, 32GB Networking: WiFi Cameras: 5-megapixel camera, 1.2-megapixel front-facing camera Weight: 1.49 pounds Thickness: 0.51" Prices: \$399 (16GB version), \$499 (32GB) **Availability: Now** 

#### SCOOP:

The company that launched the netbook market wants to get in on the tablet craze by selling the entry level model of their Honeycomb offering for real cheap. As its name suggests, the Transformer can also be used like a netbook by docking it onto a keyboard cradle that will be sold separately.

http://www.pcworld.com/article/227863/6\_best\_android\_honeycomb\_tablets\_you\_can\_buy\_now.html

#### **Honycomb**

#### **HTC Flyer**

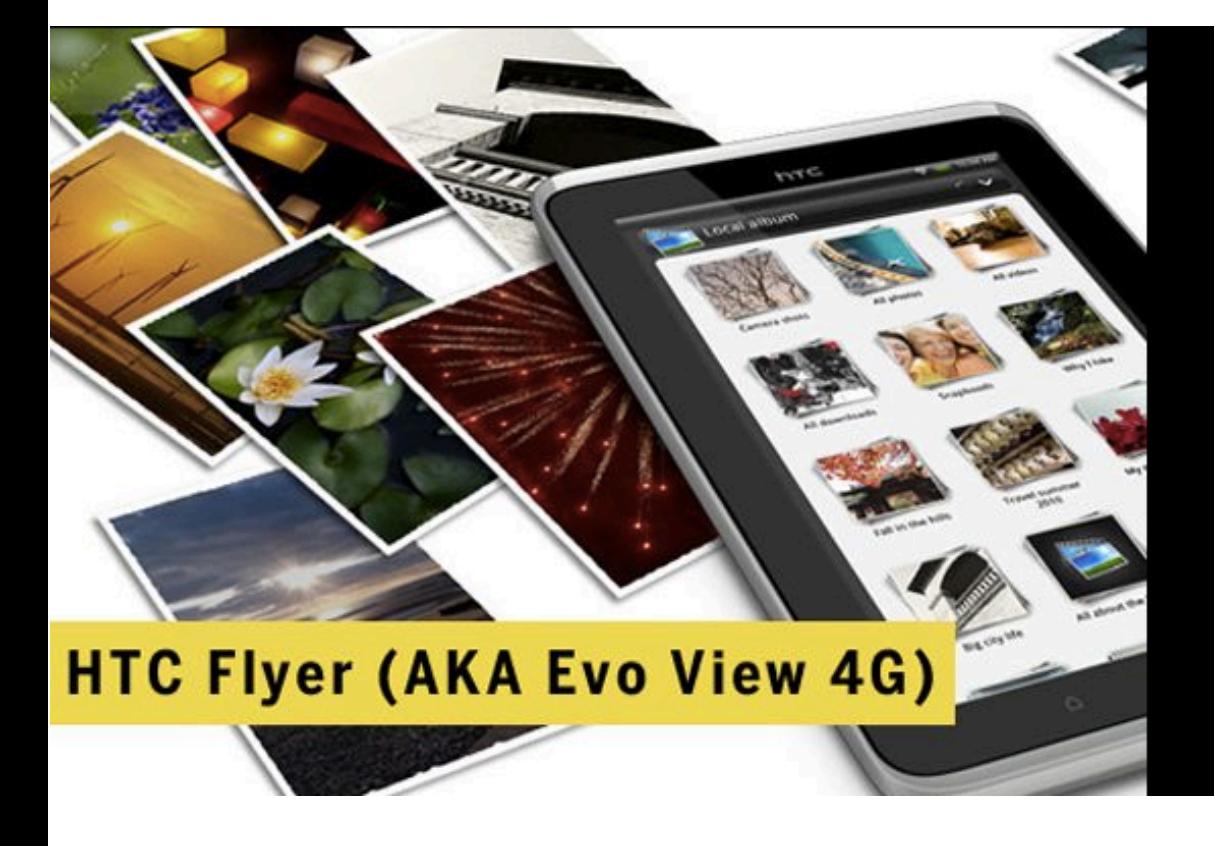

#### **HTC Flyer (AKA Evo View 4G)**

#### **SPECS:**

Screen size, resolution: 7", 1024 by 600 Processor: Qualcomm, 1.5GHz Memory: 1GB Built-in memory storage: 32GB Networking: WiFi, 3G/4G (on the Sprint network) Cameras: 5-megapixel camera, 1.3-megapixel front-facing camera Weight: 0.93 pounds Thickness: 0.52" **Prices: \$499** Availability: Presently available for pre-sale

#### SCOOP:

The Flyer is expect to ship with Android 2.4, but HTC tweeted that its OS would be upgraded to Honeycomb as a download update in the second quarter. This would turn it into one of the few Honeycomb tablets with a 7-inch screen, when the minimum size to run this version of the Android OS is regarded to be 8.9 inches. The Flyer will be known as the Evo View 4G on the Sprint network. It is unknown if its OS will be upgraded to Honeycomb, too.

http://www.pcworld.com/article/227863/6 best android honeycomb tablets you can buy now.html

# **Honeycomb**특징

**Honycomb**

- Home screen, new 'Holo' theme
- Keyboard
- Text selection
- USB device connectivity
- Action Bar, System Bar
- Recent Apps
- Hardware accelerated UI
- Asyncronouse Loading: Loader Property Animations RenderScript
- Multiple Pane -> Fragment

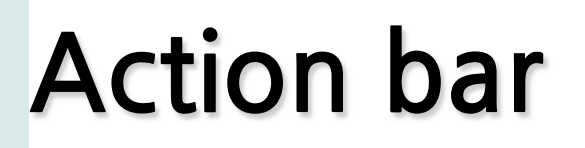

Honycomb

#### 기존 Options 메뉴를 이용해 프레임워크 차원에서 지원 -> Theme.Holo.Light 테마

<item android:showAsAction="ifRoom" ... No room left: overflow menu

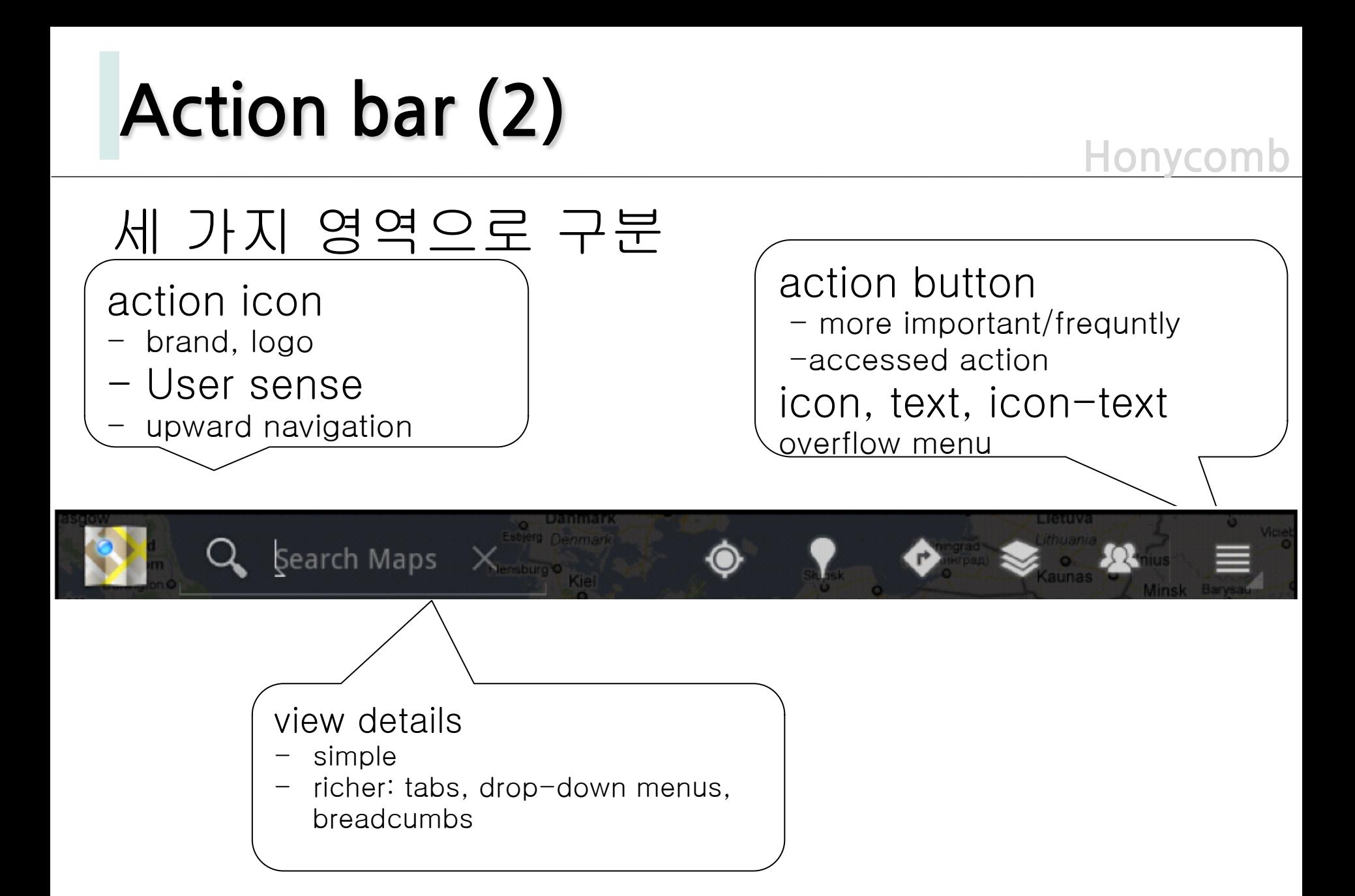

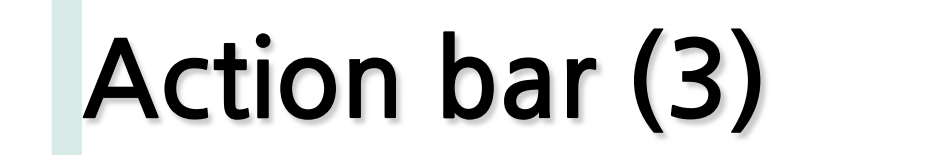

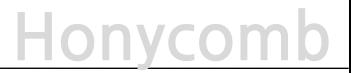

#### Action icon은 Home으로

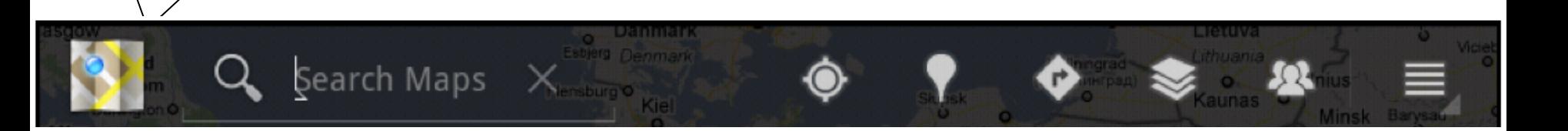

- App icon (by default)
	- when onOptionsItemSelected() is called
	- Check for android.R.id.home
	- Go to "home" activity (Intent.FLAG\_ACTIVITY\_CLEAR\_TOP)

action icon

# Action bar (4)

**Honyco** 

#### Action bar<sup>oll</sup> custom layout

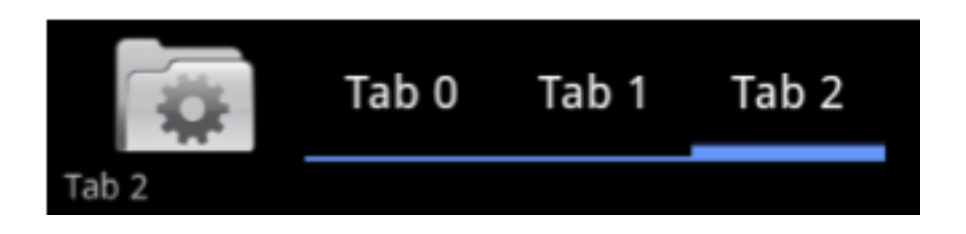

- § Place custom layouts in the action bar <item android:actionLayout="..." ... />
- And views (use fully qualified class name) <item android:actionViewClass="..." ... />
- Tabs use Fragments
- ActionBar: newTab(), addTab()
- TabListener adds/removes Fragements

# **Hardware acceleration**

**Honyco** 

Hardware accelerated UI

- Graphics library Skia: CPU based
	- SW rendering, sometimes slow
- GPU based rendering
	- fast mostly
	- off by default
	- Manifest for application & activity android:hardwareAccelerated="true"
	- Control for windows and views in code: view.setLayerType(View.LAYER\_TYPE\_SOFTWARE, null)

Hard to test

- Android 3.0 device
- Emulator falls back to software rendering (which is really slow)
- Not all operations are supported
- Some operations render differently
- § Bitmaps must be uploaded as textures

### Loader

Honycon

#### Loader는 AsyncTask의 문제를 해소한다. - Don't restart after configuration changes - Ability to monitor data changes

AsyncTaskLoader http://code.google.com/p/android/issues/detail?id=14944

#### **Cursorl pader for ContentProviders** LoaderManager from activity or fragment

# **CursorLoader**

**Honycomb**

- getLoaderManager().initLoader(0, null, l)
- Implement LoaderCallbacks
	- onCreateLoader: create loader here
	- onl oadFinished: receive the result
	- onl oaderReset: clear the result
- Creating the CursorLoader: like ContentResolver.query(URI, projection, selection, sort order)

# **Property Animation**

**Honycomb**

- ValueAnimator: changes value over time
- ObjectAnimator: applies value to an object
- Animation Hello World:

View text = findViewById(R.id.text); ObjectAnimatoranim=ObjectAnimator .ofFloat(text,"alpha",0f,1f); anim.setDuration(2000); anim.start();

• Much more: sets, listeners, interpolators,...

# **RenderScript**

**Honeycor** 

- Portable high performance (vs. NDK)
- **Intermediate LLVM byte code**
- Written in C (C99 standard)
- Compiled and cached on the device
- May use CPU or GPU (or even a DSP)
- Native Renderscript APIs - Logging, Graphics, Memory
- Doesn't run on emulator, hard to debug

### **Fragments**

**Honeycomb**

- § UI를모듈화->액티비티를재사용
- 기존 액티비티를 re-factoring

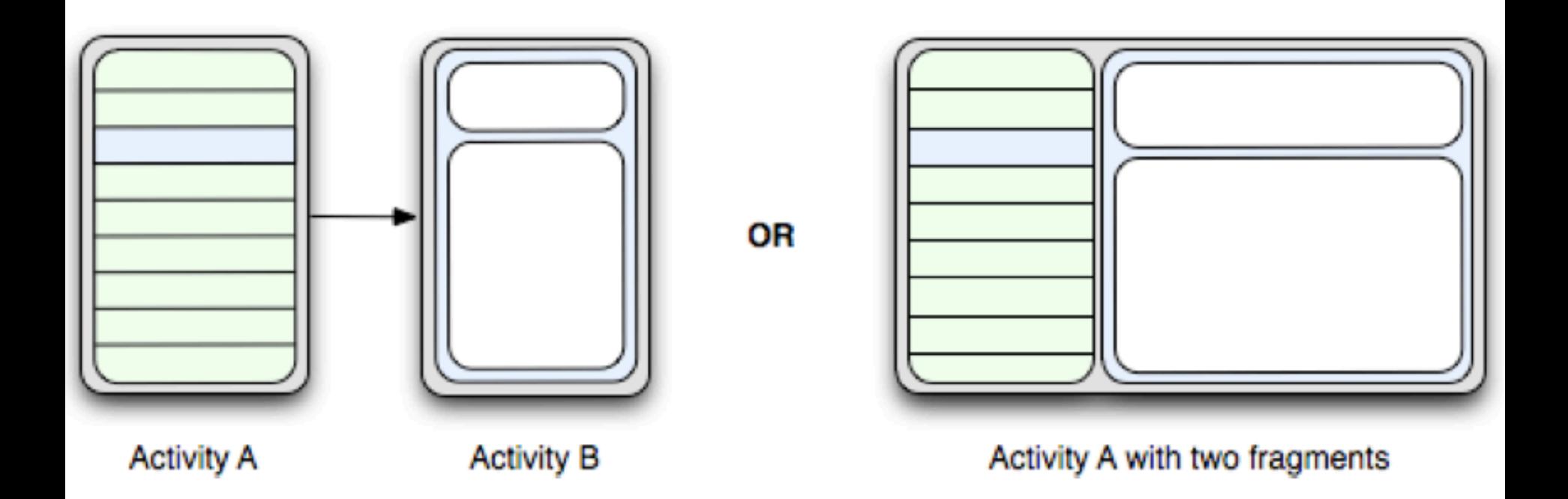

## Fragment 생명주기

- Activities are not trivial Lifecycle & process
- Fragments have a lifecycle, too
- Interaction with activities
- Fragment transactions
- Android just got more  $\blacksquare$ complicated powerful

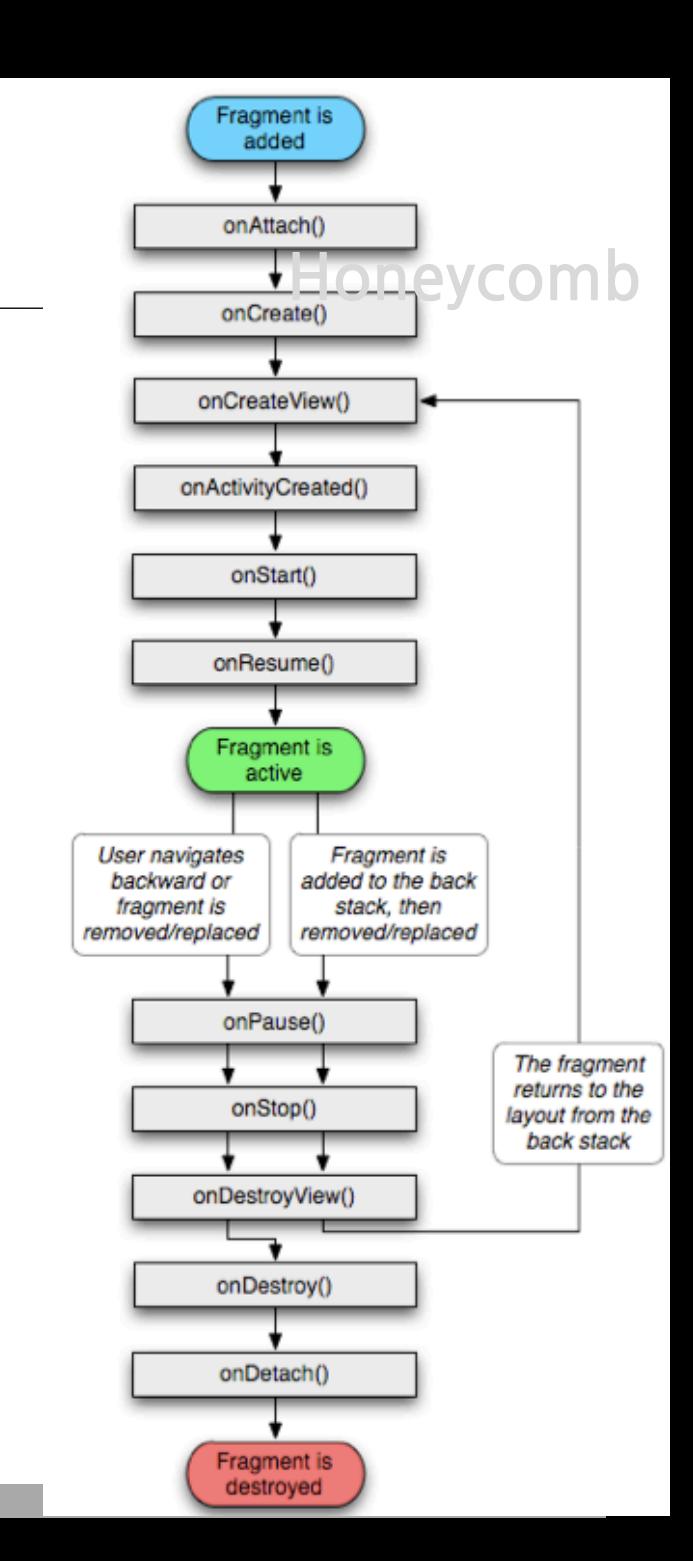

# Compatable package

**Honeycon** 

- SDK Manager 에서 다운로드
	- {SDK}/extra/android/compatibility …
- Some of 3.0 APIs for Android 1.6+
	- Fragments
	- Loader
	- Utils
- $\blacksquare$  Include as jar/source (~100k)
- Package android support v4  $\blacksquare$

#### **more**

• Clipboard

- Drag and Drop
- HTTP Live Streaming
- Pluggable DRM framework Encrypted storage
- New/improved components
	- DatePicker, NumberPicker, StackView, CalendarView, ...
- Tools
	- UI Builder, code completion, ...

**Honeycon** 

# Why Honeycomb!!!

<u> 안드로이드 현횡</u>

#### **Platform Versions on August, 2011**

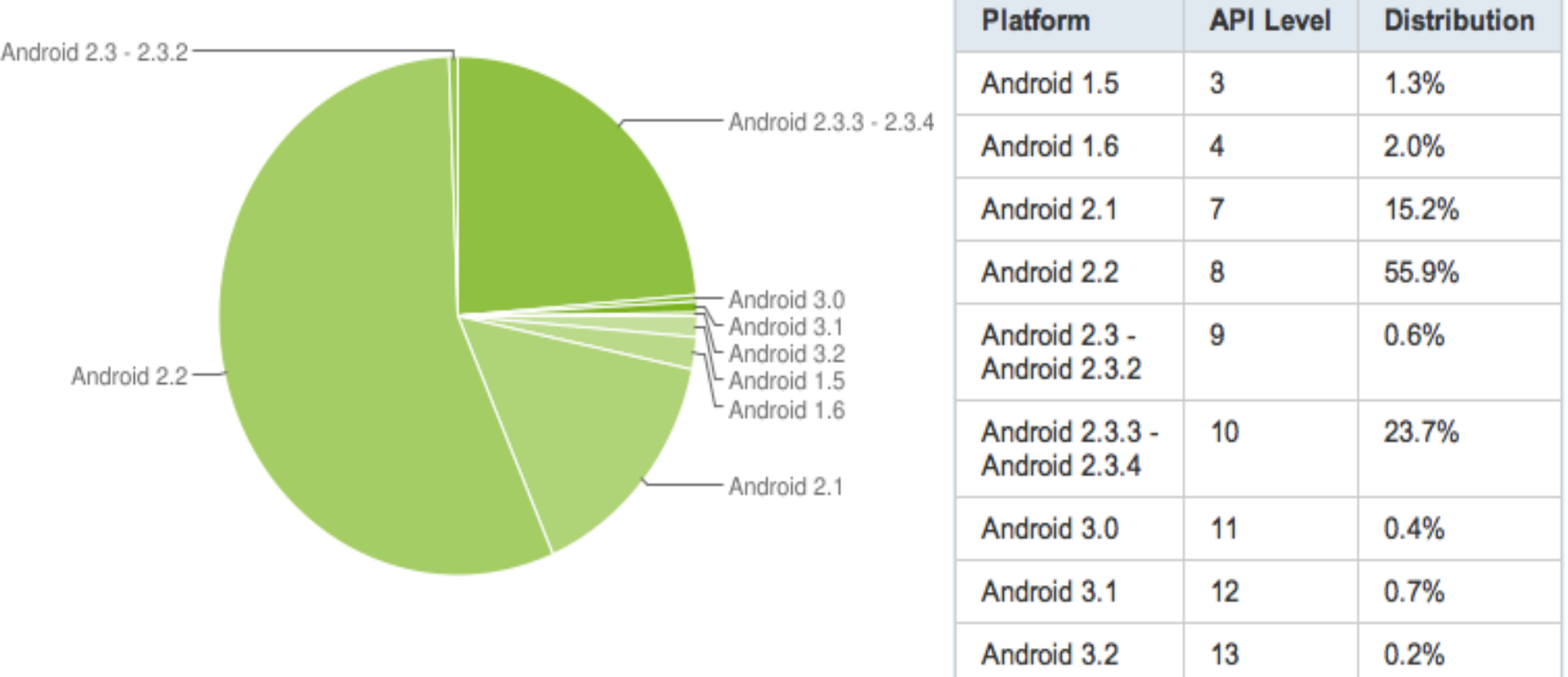

http://developer.android.com/resources/dashboard/platform-versions.html

# Why Honeycomb!!!

안드로이드 현황

#### **Platform Versions on September, 2011**

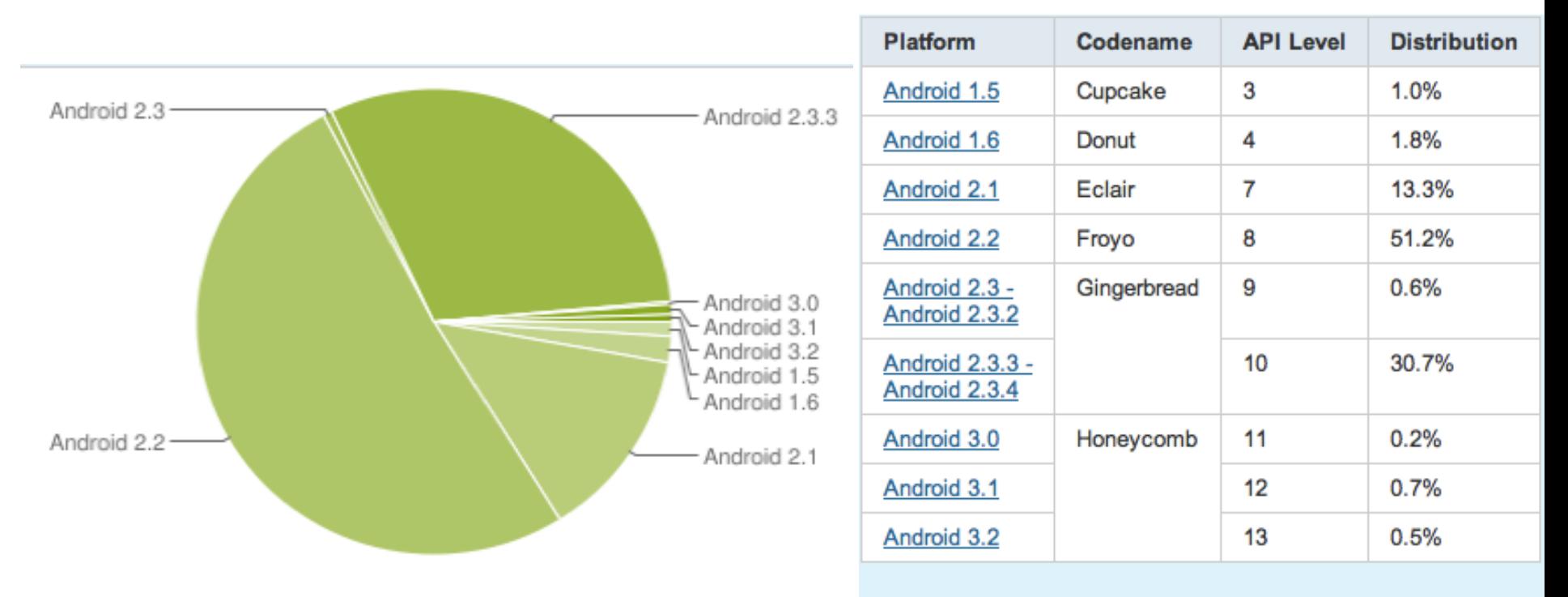

Data collected during a 14-day period ending on September 2, 2011

http://developer.android.com/resources/dashboard/platform-versions.html

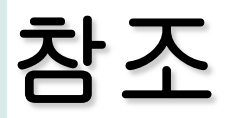

http://www.slideshare.net/droidcon/droidcon-2011-gingerbread-andhoneycomb-markus-junginger-greenrobot

# 참조**- HoneyComb**

3.0 Fragments API 번역 http://atg.or.kr/blog/tag/fragment

#### 프레그먼트 소개

- http://androidhuman.tistory.com/470

#### 모토로라 프레그먼트 소개

- http://www.slideshare.net/motodev/introducing-fragments-8306530

리스트 프레그먼트

- http://tutorial.vn/android-compatibility-working-with-fragments.html

http://androidcommunity.com/ice-cream-sandwich-full-googleio-details-20110510/ http://www.pcmag.com/article2/0,2817,2385142,00.asp

# Android OS 4.0

• Icecream Sandwich란?

### **IcecreamSandwich**

Android OS 4.0

아이스크림 샌드위치는 Android 3.0 Honeycomb와 2.3 Gingerbread의 통합된 버전으로 모든 안드로이드 기기(스마트폰, 타블릿 및 ?)에서 동작한다. 즉, 이전 버전 (1.5, 2.0, 2.2 )등과도 그리고 single core/multi core등과도 호환 된다.

at the Dreamforce conference, Schmidt said, "We have a new operating system, internally known as Ice Cream Sandwich for some reason, which is being released in October, November."

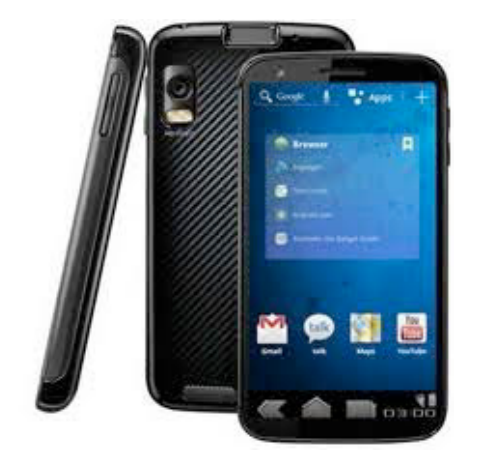

### New 안드로이드 마켓

- Android device 증가
- App 증가 속도
- Checkout 소개

### device shipments

#### 48% vs iOS 19% global APAC: 85% in Korea, 70% in Tiwan

2011 구글코드랩 발표 참조

### **market** 확장 추세

### $250K + apps$ , 6B + downloads 1B+20month  $\rightarrow$  2B+5month ->3B+3month …

 $-$ >6B+1month

2011구글코드랩발표참조

# global expansions in activations

11Q1, ROW 4times 증가 Paid app installation honeycomb 4times 많다.

2011 구글코드랩 발표 참조

### **Market features**

29개국 checkoutmerchant 등록 가능 에러리포트, 다운로드 리포트 리뷰 절차 없지만, safeguard 진행중. 131개국 유료 앱 앱 라이센싱 웹에서 폰으로 설치 in-app billing, carrier billing 14개국(AUD, CAD, CHF, DKK, EUR, GPB, HKD,<br>JPY, KRW, NOK, NZD, SEK, SGD, USD) montly sales reporting

### **Receive payouts in KRW with checkout**

Market account: email, pay registration fee, loginandacceptDDA(국내 계좌 가능)( 기존 개발자 면제?)

New google checkout account select korea as locale

기존 앱은 새로운 계정으로 통합

# in-app billing

sell digital contents API level 4+, market client 2.3.4+ phone, 5.0.12 tablet) Up to 25x revenue boost for some apps. things to watch out release signing key google checkout APIs are disabled for in-app orders (cancel, refund) Google check out API Callback URL will not work Order notifications need to be confirmed once they arrive.

# What's new

Multiple APK support filterred by specific segments pltform version screen size&densities texture compression formats App available as ONE product listing USER ratings, comments and billing are aggregated Device availability show all supported devices for published or draft apps filter unsupported devices

# what's new (cont)

New localized listings trending, top new free, top new paid, top grossing New recommendations User who viewed this also viewed user who installed this also installed **Badges** Editor's choice, top developer

# **What's coming?**

#### Large app support up to 4GB (50MB app package + two 2GB archives)

# **Market pro tips**

Use the "Recent changes" field to inform your app users all the changes introduced in a version

Think twice before you make your app FREE! You can't make it a paid app again. Localize your Listing Details Spend some errorts on the graphic assets for your app.

# **Market pro tips-2**

- Provide a short video (30 sec  $\sim$  2min) highlighting the top featurew of your app
- Make sure filters in your app manifest are set properly
- Filter problematic or non-compatible devices Explain required permissions in 'Description' Price your app right, relative to your category Monitor user comments and error reports
## how to make sucessful

First of all - buidl a high quality app Provide support through email or forum Provide timely, useful updates Market your apps Price promotion Cross promtion Advertise your apps in Ads Network Affiliation Use analitics to understand how your app is used

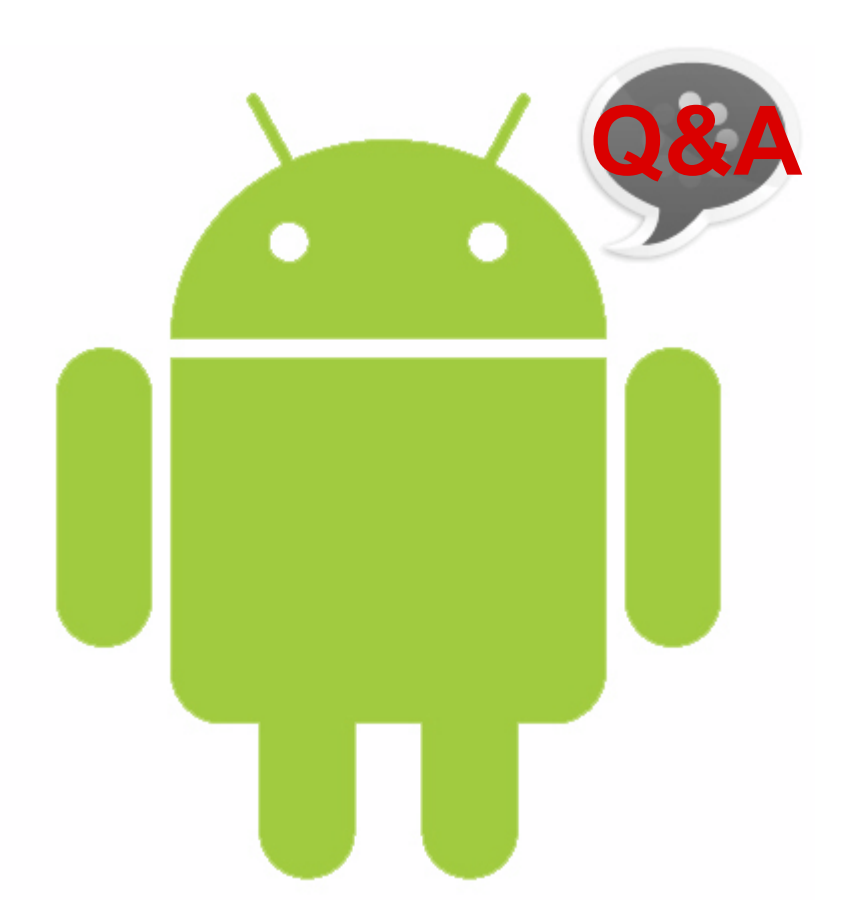